## **CHANGING YOUR GENERAL INFORMATION**

You can edit the personal information you have in NCR Console to determine your primary e-mail and name.

To edit your information:

- 1. Log into NCR Console and click **Settings** on the blue menu bar at the top of the page
- 2. Click **My Settings**
- 3. Click **My Information**

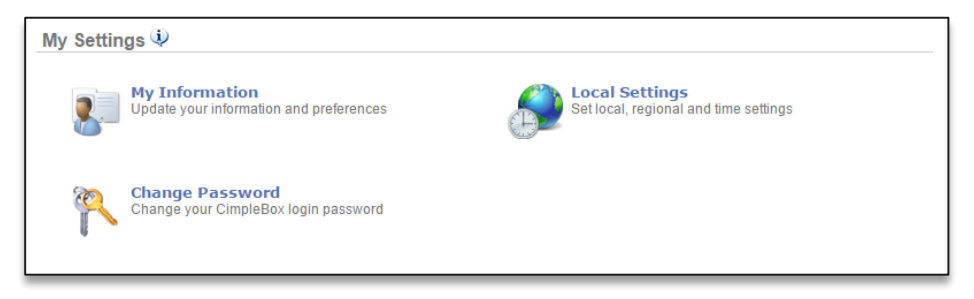

- 4. Enter first name
- 5. Enter last name
- 6. Enter email address
- 7. Select your preferred default location
- 8. Click **Save**

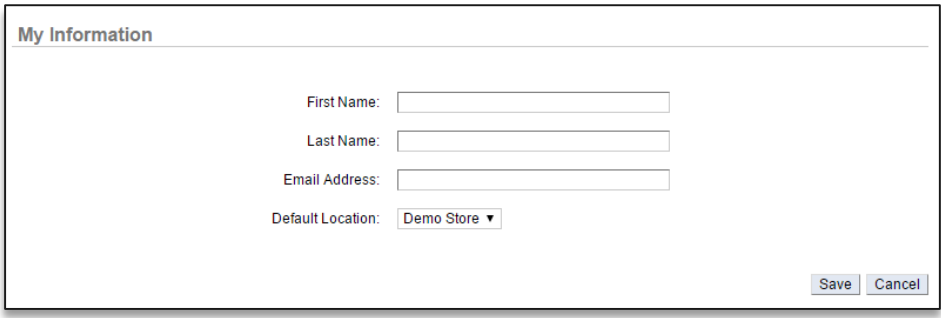